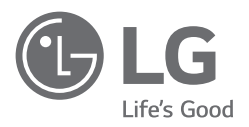

# POUŽÍVATEĽSKÁ PRÍRUČKA

Bezpečnosť a odkazy

# LED TV\*

\* Televízory LED spoločnosti LG využívajú obrazovku LCD s podsvietením LED.

Pred použitím zariadenia si pozorne prečítajte túto príručku a odložte si ju pre budúce použitie.

www.lq.com

# **Varovanie! Bezpečnostné pokyny**

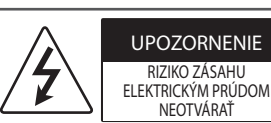

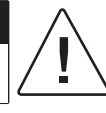

UPOZORNENIE: NEOTVÁRAJTE KRYT (ALEBO ZADNÝ PANEL), ABY STE PREDIŠLI RIZIKU ZÁSAHU ELEKTRICKÝM PRÚDOM. VNÚTRI NIE SÚ ŽIADNE SÚČASTI, KTORÝCH SERVIS BY MOHOL VYKONÁVAŤ POUŽÍVATEĽ. OBRÁŤTE SA NA KVALIFIKOVANÝ SERVISNÝ PERSONÁL.

Účelom tohto symbolu je upozorniť používateľa na  $\Delta$ prítomnosť neizolovaného "nebezpečného napätia" pod krytom produktu, ktoré je dostatočne vysoké na to, aby predstavovalo pre osoby riziko zásahu elektrickým prúdom.

Účelom tohto symbolu je upozorniť používateľa na dôležité pokyny súvisiace s prevádzkou a údržbou (servisom), ktoré sa nachádzajú v sprievodnej dokumentácii k spotrebiču.

VAROVANIE: CHRÁŇTE ZARIADENIE PRED DAŽĎOM A VLHKOSŤOU, ABY STE PREDIŠLI RIZIKU POŽIARU A ZÁSAHU ELEKTRICKÝM PRÚDOM.

- ABY STE ZABRÁNILI ŠÍRENIU POŽIARU, VŽDY UDRŽUJTE SVIEČKY ALEBO INÉ PREDMETY S OTVORENÝM PLAMEŇOM V BEZPEČNEJ VZDIALENOSTI OD PRODUKTU.
- **Televízor a diaľkový ovládač neumiestňujte na nasledujúce miesta:**
	- Umiestnite produkt mimo dosahu priameho slnečného žiarenia.
	- Miesto s vysokou vlhkosťou, ako je napríklad kúpeľňa
	- Miesto v blízkosti zdroja tepla, ako sú napríklad kachle a iné zariadenia produkujúce teplo.
	- Miesto v blízkosti kuchynských drezov alebo zvlhčovačov, kde produkt môže byť jednoducho vystavený pôsobeniu pary alebo oleja.
	- Miesto vystavené pôsobeniu dažďa alebo vetra.
	- Nevystavujte produkt kvapkajúcej alebo špliechajúcej kvapaline. Na spotrebič ani do priestoru nachádzajúceho sa nad ním (napr. na poličky nad spotrebičom) neumiestňujte predmety naplnené kvapalinami, akými sú vázy, hrnčeky atď.
	- Neumiestňujte televízor do blízkosti horľavých predmetov, akými sú sviečky alebo benzín, ani ho nevystavujte priamym účinkom klimatizácie.
	- Neinštalujte ho v miestach s nadmerným výskytom prachu. V opačnom prípade by mohlo dôjsť k požiaru, úrazu elektrickým prúdom, vznieteniu alebo výbuchu, poruche alebo deformácii produktu.

### • **Vetranie**

- Televízor umiestnite do správne vetranej oblasti. Neinštalujte ho do obmedzeného priestoru, akou je knižnica.
- Produkt neinštalujte na koberec ani na iný mäkký podklad.
- Zapojený produkt neblokujte ani ho nezakrývajte látkou alebo inými materiálmi.
- Dávajte pozor, aby ste sa nedotýkali vetracích otvorov. Vetracie otvory sa môžu pri dlhodobom sledovaní televízora zahriať.
- Chráňte napájací kábel pre fyzickým alebo mechanickým namáhaním, napríklad pred ohýbaním, skrúcaním, zaseknutím, privretím do dvier alebo postúpaním. Mimoriadnu pozornosť venujte zástrčkám, sieťovým elektrickým zásuvkám a miestu, kde kábel vychádza zo zariadenia.
- Nehýbte televízorom vtedy, keď je napájací kábel zapojený v zásuvke.
- Nepoužívajte poškodený alebo voľne zasunutý napájací kábel.
- Pri odpájaní napájacieho kábla uchopte kábel za zástrčku. Neodpájajte televízor potiahnutím za napájací kábel.
- Nepripájajte do sieťovej zásuvky príliš veľa zariadení. Mohlo by to spôsobiť požiar alebo úraz elektrickým prúdom.
- **Odpojenie zariadenia od hlavného elektrického napájania**
	- Odpájacím zariadením je sieťová zástrčka. Sieťová zástrčka musí v prípade núdze zostať prístupná.
- Nedovoľte deťom, aby sa šplhali alebo vešali na televízor. Televízor sa môže prevrhnúť a spôsobiť vážne poranenia.
- **Uzemnenie vonkajšej antény** (môže sa líšiť v závislosti od krajiny):
	- Ak je nainštalovaná vonkajšia anténa, dodržujte nižšie uvedené bezpečnostné opatrenia.

Systém vonkajšej antény by nemal byť umiestnený v blízkosti nadzemných elektrických vedení ani iných elektrických svetelných alebo silových obvodov, ani tam, kde môže prísť s nimi do kontaktu. V prípade nedodržania tohto bezpečnostného opatrenia môže dôjsť k usmrteniu alebo vážnej ujme na zdraví. Anténny systém musí byť uzemnený tak, aby poskytoval určitú ochranu proti prepätiu a vzniknutým statickým nábojom. Informácie, pokiaľ ide správne uzemnenie stožiara a nosnej konštrukcie, uzemnenie prívodného vodiča k vybíjacej jednotke antény, veľkosť ochranných vodičov, umiestnenie vybíjacej jednotky antény, pripojenie k uzemňovacím elektródam a požiadavky na uzemňovacie elektródy, sú uvedené v oddiele 810 amerických elektrotechnických predpisov National Electrical Code (NEC).

Uzemnenie antény podľa amerických elektrotechnických predpisov National Electrical Code – norma ANSI/NFPA 70

- **Uzemnenie** (Okrem neuzemnených zariadení.)
- Televízor s trojkolíkovou uzemnenou zástrčkou na striedavý prúd musí byť pripojený k zásuvke so striedavým elektrickým prúdom. Dbajte na pripojenie uzemňovacieho vodiča, čím sa zabráni možnému úrazu elektrickým prúdom.
- Nikdy sa nedotýkajte tohto prístroja ani antény počas búrky. Mohol by vás zasiahnuť elektrický prúd.
- Dbajte na to, aby bol napájací kábel bezpečne pripojený k televízoru a elektrickej zásuvke. V opačnom prípade môže dôjsť k poškodeniu zástrčky a zásuvky a v mimoriadnych prípadoch k vzniku požiaru.
- Nevkladajte do produktu kovové ani horľavé predmety. Ak sa do produktu dostane cudzí predmet, odpojte napájací kábel a obráťte sa na stredisko služieb zákazníkom.
- Nedotýkajte sa konca napájacieho kábla vtedy, keď je kábel zapojený. Mohol by vás zasiahnuť elektrický prúd.
- **V prípade, že nastane niektorá z nižšie uvedených situácií, okamžite odpojte produkt a obráťte sa na miestne stredisko služieb zákazníkom.**
	- Produkt sa poškodil.
	- Ak do produktu (napr. sieťového adaptéra, napájacieho kábla alebo televízora) vnikne voda alebo iná látka.
	- Ak zacítite, že z televízora vychádza dym alebo iný zápach
	- Pri búrke alebo vtedy, keď sa televízor dlhší čas nepoužíva. K televízoru, ktorý nie je odpojený zo siete, je aj po jeho vypnutí diaľkovým ovládaním alebo tlačidlom stále pripojený zdroj striedavého prúdu.
- Nepoužívajte v blízkosti televízora elektrické zariadenie s vysokým napätím (napr. elektrické zariadenie na zabíjanie hmyzu). Mohlo by to spôsobiť poruchu výrobku.
- Nepokúšajte sa tento produkt žiadnym spôsobom upravovať, pokiaľ to spoločnosť LG Electronics písomne nepovolila. Mohlo by dôjsť k náhodnému požiaru alebo zásahu elektrickým prúdom. V prípade potreby vykonania servisu alebo opravy sa obráťte na miestne stredisko služieb zákazníkom. Vykonanie nepovolenej úpravy by mohlo mať za následok zrušenie oprávnenia používateľa používať tento produkt.
- Používajte len povolené prídavné zariadenia alebo doplnky schválené spoločnosťou LG Electronics. V opačnom prípade môže dôjsť k požiaru, úrazu elektrickým prúdom, poruche alebo poškodeniu produktu.
- Sieťový adaptér ani napájací kábel nikdy nerozoberajte. Mohlo by to viesť k požiaru alebo zásahu elektrickým prúdom.
- Manipulujte s adaptérom opatrne, aby nedošlo k jeho pádu alebo zasiahnutiu nárazom. Pri náraze by sa adaptér mohol poškodiť.
- Nedotýkajte sa televízora vlhkými rukami. Zníži sa tým riziko vzniku požiaru alebo úrazu elektrickým prúdom. Ak sú kolíky zástrčky napájacieho kábla vlhké alebo zaprášené, dôkladne ich osušte alebo z nich zotrite prach.

### • **Batérie**

- Príslušenstvo (batérie atď.) uchovávajte na bezpečnom mieste mimo dosahu detí.
- Batérie neskratujte, nerozoberajte, ani ich nenechajte prehrievať. Nelikvidujte ich vhodením do ohňa. Batérie nesmú byť vystavované nadmernému teplu.

### • **Premiestňovanie**

- Pri premiestňovaní musí byť produkt vypnutý, odpojený zo zásuvky a všetky káble musia byť odpojené. Na prenášanie väčších televízorov môžu byť potrebné 2 osoby, prípadne aj viac osôb. Netlačte na predný panel televízora, ani ho nezaťažujte. V opačnom prípade by mohlo dôjsť k poškodeniu produktu, vzniku nebezpečenstva požiaru alebo zraneniu.
- Uchovávajte obal chrániaci produkt pred vlhkosťou alebo vinylový obal mimo dosahu detí.
- Chráňte produkt pred nárazom. Nehádžte do produktu ani na obrazovku žiadne predmety.
- Netlačte na panel príliš silno rukou ani ostrým predmetom, napríklad nechtom, ceruzkou alebo perom, ani po ňom neškriabte. Mohlo by dôjsť k poškodeniu obrazovky.
- **Čistenie**
	- Pred čistením odpojte napájací kábel. Produkt čistite jemne mäkkou a suchou handričkou. Nestriekajte priamo na televízor vodu ani iné kvapaliny. Nikdy nepoužívajte prípravky na čistenie skla, osviežovače vzduchu, insekticídy, mazivá, vosky (automobilové, priemyselné), abrazívne prostriedky, riedidlá, benzény, alkohol atď., ktoré môžu poškodiť produkt a jeho panel. V opačnom prípade by mohlo dôjsť k úrazu elektrickým prúdom alebo poškodeniu produktu.

# **Príprava**

- Inicializácia televízora pri jeho prvom zapnutí od odoslania z továrne môže trvať niekoľko minút.
- Nákres sa môže líšiť od vášho televízora.
- Obrazovka vášho TV sa môže líšiť od obrazovky zobrazenej v tomto návode na obsluhu.
- Dostupné ponuky a možnosti sa môžu líšiť v závislosti od zdrojového vstupu alebo modelu výrobku, ktorý používate.
- K tomuto televízoru môžu byť v budúcnosti pridané ďalšie funkcie.
- Zariadenie sa musí nainštalovať do blízkosti miestnej elektrickej zásuvky, ktorá je ľahko prístupná. Zariadenia, ktoré nie sú vybavené tlačidlom zapnutia/vypnutia, vypnite a odpojte napájací kábel.
- Položky dodané s produktom sa môžu u jednotlivých modelov líšiť.
- Technické parametre produktu alebo obsah tejto príručky sa môžu zmeniť bez predchádzajúceho upozornenia v dôsledku inovácie funkcií produktu.
- Pre optimálne pripojenie by malo mať orámovanie káblov HDMI a zariadení USB hrúbku menšiu ako 10 mm a šírku menšiu ako 18 mm. Použite predlžovací kábel, ktorý podporuje rozhranie USB 2.0, ak kábel USB alebo pamäťové zariadenie USB nemožno zasunúť do portu USB na televízore.

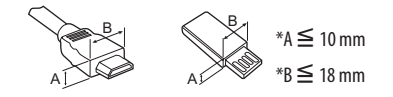

- Použite certifikovaný kábel s pripojeným logom HDMI.
- Ak nepoužijete certifikovaný kábel HDMI, obrazovka nemusí zobrazovať alebo sa môže vyskytnúť chyba pripojenia. (Odporúčané typy káblov HDMI)
	- Ultra Vysoko-rýchlostný HDMI kábel®/TM (3 m alebo menej)

# **Položky zakúpené samostatne**

Samostatne zakúpené položky môžu byť bez upozornenia zmenené alebo upravené s cieľom zlepšenia kvality. Tieto zariadenia si môžete zakúpiť u svojho predajcu. Tieto zariadenia fungujú iba s určitými modelmi.

Názov alebo dizajn modelu sa môže zmeniť na základe aktualizácie funkcií produktu, situácie alebo podmienok výrobcu.

# **Diaľkové ovládanie Magic**

(V závislosti od modelu)

### **AN-MR19BA**

V technických parametroch bezdrôtového modulu zistite, či váš model televízora podporuje Bluetooth. Overíte si tak, či ho možno použiť s diaľkovým ovládaním Magic.

# **Nástenná konzola**

#### (V závislosti od modelu)

Použite skrutky a nástennú konzolu, ktoré spĺňajú normy asociácie VESA. Štandardné rozmery súprav držiakov na stenu sú popísané v nasledujúcej tabuľke.

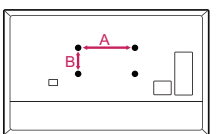

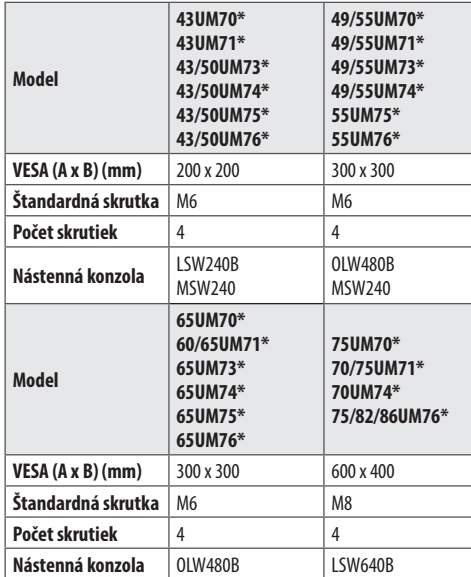

# **Zdvíhanie a premiestňovanie televízora**

Pred premiestňovaním alebo zdvíhaním televízora si prečítajte nasledujúce pokyny, aby sa predišlo poškriabaniu alebo poškodeniu televízora a aby sa zabezpečil bezproblémový prenos bez ohľadu na typ a veľkosť.

- Odporúča sa premiestňovať televízor v škatuli alebo v pôvodnom balení, v ktorom bol televízor dodaný.
- Pred premiestňovaním alebo zdvíhaním televízora odpojte napájací kábel a všetky káble.
- Aby sa zabránilo poškodeniu, pri manipulácii s televízorom by mala byť obrazovka otočená smerom od vás.

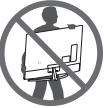

• Pevne uchopte vrchnú a spodnú časť rámu televízora. Uistite sa, že nedržíte priehľadnú časť, reproduktor ani oblasť mriežky reproduktora.

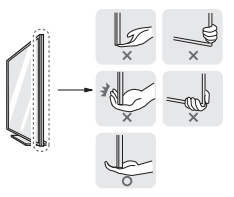

- Veľký televízor by mali premiestňovať minimálne 2 ľudia.
- Pri ručnom premiestňovaní televízora držte televízor podľa nasledujúceho obrázku.

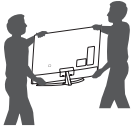

- Pri premiestňovaní televízora sa vyhýbajte nárazom a nadmernému chveniu.
- Pri premiestňovaní televízora držte televízor vzpriamene, neotáčajte ho nabok ani ho nenahýnajte doľava alebo doprava.
- Nevyvíjajte nadmerný tlak, ktorý by mohol spôsobiť napnutie/ ohnutie rámu. Mohlo by to viesť k poškodeniu obrazovky.
- Pri manipulácii s televízorom dávajte pozor, aby ste nepoškodili vysúvacie tlačidlá.

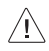

- Nikdy sa nedotýkajte obrazovky, pretože to môže viesť k jej poškodeniu.
- Keď k televízoru pripájate stojan, obrazovku položte prednou stranou nadol na vypodložený stôl alebo plochý podklad, aby nedošlo k poškriabaniu obrazovky.

# **Umiestnenie na stôl**

- 1 Zdvihnite televízor, položte ho na stôl a upravte ho do zvislej polohy.
- Nechajte medzeru od steny (najmenej) 10 cm kvôli dostatočnému vetraniu.

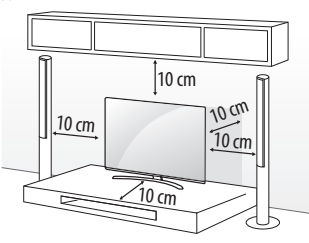

(V závislosti od modelu)

2 Zapojte napájací kábel do elektrickej zásuvky.

∕ [`

- Pri montáži výrobku neaplikujte na skrutkovacie časti cudzie látky (oleje, mazivá atď.). (Inak hrozí poškodenie výrobku.)
	- Ak produkt inštalujete na stojan, je potrebné produkt zaistiť proti prevrhnutiu. V opačnom prípade sa produkt môže prevrhnúť a spôsobiť poranenia.
	- Aby ste zabezpečili bezpečnosť a dlhú životnosť produktu, nepoužívajte žiadne neschválené príslušenstvo.
	- Záruka sa nevzťahuje na akékoľvek poškodenie alebo zranenie spôsobené používaním neschváleného príslušenstva.
	- Uistite sa, že skrutky sú správne zasunuté a bezpečne utiahnuté. (Ak nie sú dostatočne dotiahnuté, televízor sa po inštalácii môže nakloniť dopredu.) Nepoužívajte nadmernú silu a nedoťahujte skrutky príliš silno, pretože sa tým môžu poškodiť a nebudú správne utiahnuté.

### **Pripevnenie televízora na stenu**

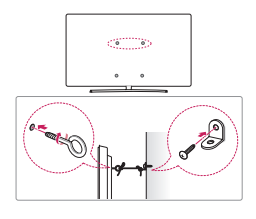

(V závislosti od modelu)

- 1 Vložte a pritiahnite skrutky s okom alebo televízne konzoly a skrutky na zadnej strane televízora.
- Ak sú v mieste pre skrutky s okom vložené iné skrutky, najprv odstráňte tieto skrutky.
- 2 Nástenné konzoly pripevnite skrutkami k stene. Postavte nástenné konzoly a skrutky s okom na zadnej časti televízora oproti sebe.
- 3 Pevne spojte skrutky s okom a nástenné konzoly pomocou silnej šnúry. Šnúra musí viesť vodorovne s rovným povrchom.
	- Na zabezpečenie televízora použite dostatočne veľkú a silnú plošinu alebo skrinku.
	- Konzoly, skrutky a lanká nie sú súčasťou dodávky. Môžete si ich zakúpiť u svojho lokálneho predajcu.

# **Montáž na stenu**

K zadnej strane televízora opatrne pripojte voliteľnú nástennú konzolu a nainštalujte ju na pevnú stenu kolmú k podlahe. Ak chcete pripojiť televízor k iným stavebným materiálom, obráťte sa na kvalifikovaných pracovníkov. Spoločnosť LG odporúča, aby montáž vykonal vyškolený profesionálny inštalatér. Odporúčame vám používať nástennú konzolu spoločnosti LG. Nástenná konzola od spoločnosti LG sa jednoducho presúva aj s pripojenými káblami. Ak nepoužívate nástennú konzolu spoločnosti LG, používajte takú nástennú konzolu, pri ktorej je zariadenie primerane zabezpečené v stene s dostatkom miesta na umožnenie pripojenia externých zariadení. Pred inštaláciou pevných nástenných konzol sa odporúča pripojiť všetky káble.

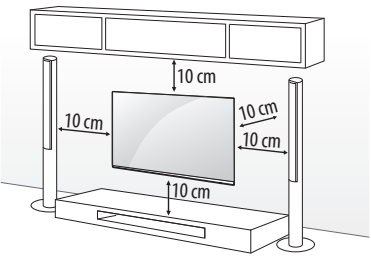

(V závislosti od modelu)

ДŊ

- Pred inštaláciou TV na stenu odstráňte stojan vykonaním postupu montáže stojana v opačnom poradí krokov.
	- Ďalšie informácie o skrutkách a nástennom držiaku nájdete v časti Položky zakúpené samostatne.
	- Ak chcete produkt namontovať na stenu, na zadnú stranu produktu pripevnite montážne rozhranie kompatibilné s normou VESA (voliteľná súčasť). Pri inštalácii súpravy na použitie nástennej konzoly (voliteľné súčasti) súpravu pozorne upevnite tak, aby nespadla na zem.
- Pri montáži televízora na stenu dbajte na to, aby televízor nevisel na napájacom a signálnom kábli, ktoré sa nachádzajú na zadnej strane televízora.
- Neinštalujte tento produkt na stenu, pretože by mohol byť vystavený pôsobeniu oleja alebo olejovým čiastočkám. Môže dôjsť k poškodeniu produktu a jeho pádu.

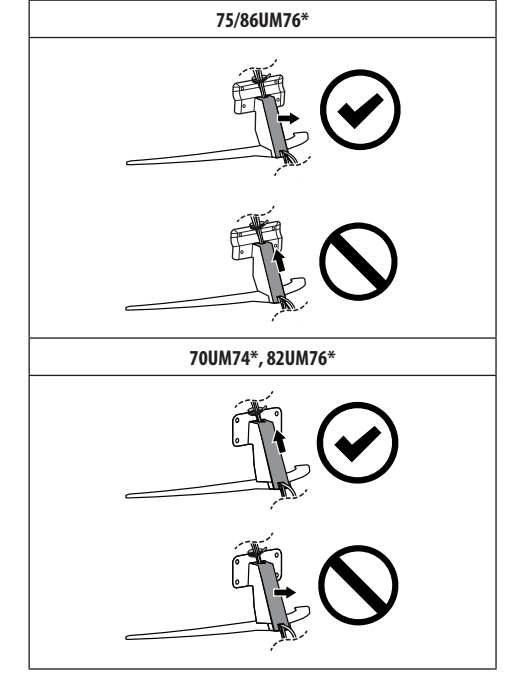

 $\bigwedge$ 

• Na odpojenie krytu kábla nepoužívajte ostré predmety. Mohlo by dôjsť k poškodeniu kábla alebo skrinky. Taktiež ste by mohli zraniť sami seba. (V závislosti od modelu)

• Pri montáži montážneho držiaka na stenu odporúčame chrániť otvor pre stojan lepiacou páskou, aby ste predišli vniknutiu prachu a hmyzu. (V závislosti od modelu)

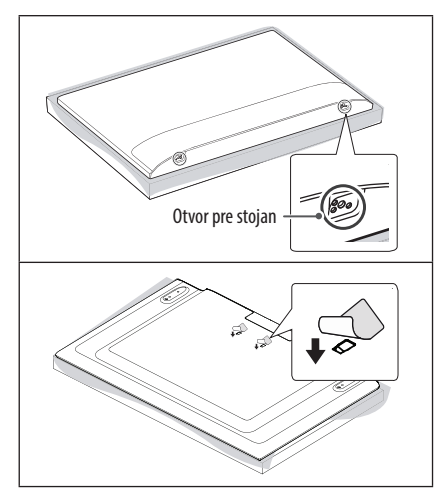

# **Pripojenia**

K televízoru môžete pripájať rôzne externé zariadenia a prepínaním režimov vstupu vybrať príslušné externé zariadenie. Viac informácií o pripájaní externého zariadenia nájdete v príručke dodanej s príslušným zariadením.

# **Anténa/kábel**

Pripojte televízor ku konektoru antény v stene prostredníctvom kábla RF (75 Ω).

- Ak chcete používať viac ako 2 monitory, použite rozdeľovač signálu.
- Ak je kvalita obrazu slabá, na vylepšenie kvality obrazu správne pripojte zosilňovač signálu.
- Ak je pripojená anténa a kvalita obrazu je nízka, skúste otočiť anténu správnym smerom.
- Kábel na pripojenie antény a konvertor nie sú súčasťou dodávky.
- V prípade polohy, ktorá nie je podporovaná vysielaním v kvalite ULTRA HD, tento televízor nedokáže prijímať vysielania v kvalite ULTRA HD priamo.

# **Parabolická anténa**

Pripojte televízor k satelitnej parabolickej anténe cez konektor satelitu prostredníctvom kábla RF (75 Ω). (V závislosti od modelu)

# **Modul CI**

Prezeranie zakódovaných (platených) služieb v digitálnom televíznom režime. (V závislosti od modelu)

- Skontrolujte, či je modul CI vložený do otvoru na kartu PCMCIA v správnom smere. Ak modul nie je vložený správne, môže dôjsť k poškodeniu televízora a otvoru na kartu PCMCIA.
- Ak televízor po pripojení modulu CI+ CAM nezobrazuje žiadne video ani zvuk, kontaktujte operátora pozemného/káblového/ satelitného vysielania.

# **Iné pripojenia**

Pripojte váš televízor k externým zariadeniam. Ak chcete získať lepšiu kvalitu obrazu a zvuku, pripojte externé zariadenie a televízor pomocou kábla HDMI. Samostatný kábel nie je súčasťou dodávky.

### **HDMI**

- Pri pripájaní HDMI kábla, výrobok a externé zariadenia musia byť vypnuté a odpojené od sieťovej zásuvky.
- Podporovaný formát zvuku cez konektor HDMI :
	- (V závislosti od modelu)

DTS (44,1 kHz / 48 kHz / 88,2 kHz / 96 kHz),

DTS HD (44,1 kHz / 48 kHz / 88,2 kHz / 96 kHz / 176,4 kHz / 192 kHz),

True HD (48 kHz),

Dolby Digital / Dolby Digital Plus (32 kHz / 44,1 kHz / 48 kHz), PCM (32 kHz / 44,1 kHz / 48 kHz / 96 kHz / 192 kHz)

(Platí len pre UHD modely)

- $\langle \hat{Q} \rangle \rightarrow (\langle \hat{Q} \rangle) \rightarrow [0 \text{bra} z] \rightarrow [\text{D} \text{ad} \text{S} \text{is} \text{ad} \text{ad} \text{is} \text{ad} \text{is} \text{ad} \rightarrow [H \text{D} \text{M}]$ ULTRA HD Deep Colour]
	- Zap. : Podporuje rozlíšenie 4K @ 50/60 Hz (4:4:4, 4:2:2, 4:2:0)
	- Vyp. : Podporuje rozlíšenie 4K @ 50/60 Hz, 8 bitov (4:2:0)
	- Ak zariadenie pripojené cez Vstup tiež podporuje funkciu ULTRA HD Deep Colour, váš obrázok môže byť ostrejší. Ak však zariadenie túto funkciu nepodporuje, nemusí fungovať správne. V takom prípade zmeňte nastavenie televízora pre funkciu [HDMI ULTRA HD Deep Colour] na Vypnuté.

### **USB**

Niektoré rozbočovače USB nemusia fungovať. Ak sa zariadenie USB pripojené pomocou rozbočovača USB nepodarí rozpoznať, pripojte ho priamo k portu USB na televízore.

### **Externé zariadenia**

Dostupné externé zariadenia sú: Blu-ray prehrávač, HD prijímače, DVD prehrávače, videorekordéry, audiosystémy, pamäťové zariadenia USB, počítač, herné zariadenia a ďalšie externé zariadenia.

- Pripojenie externého zariadenia sa môže líšiť podľa príslušného modelu.
- Externé zariadenia pripájajte k televízoru bez ohľadu na poradie TV portu.
- Ak zaznamenávate televízny program na Blu-ray/DVD rekordér alebo videorekordér, pripojte televízny vstupný signálový kábel k televízoru cez DVD rekordér alebo videorekordér. Viac informácií o zaznamenávaní nájdete v príručke dodanej s pripojeným zariadením.
- Postupujte podľa pokynov v príručke k externému zariadeniu.
- Ak pripájate k televízoru herné zariadenie, použite kábel dodaný s herným zariadením.
- V režime PC sa môže s rozlíšením, vertikálnym vzorom, kontrastom alebo jasom spájať šum. Ak je prítomný šum, zmeňte výstup z PC na iné rozlíšenie, zmeňte obnovovací kmitočet na iný kmitočet, prípadne nastavujte v ponuke [OBRAZ] jas a kontrast, až kým nedosiahnete čistý obraz.
- V režime PC sa v závislosti od grafickej karty môže stať, že určité nastavenia rozlíšenia nemusia pracovať správne.
- Ak sa na počítači prehráva obsah v rozlíšení ULTRA HD, obraz alebo zvuk sa môže občas narušiť v závislosti od výkonu počítača. (V závislosti od modelu)
- Pri pripájaní k drôtovej miestnej sieti LAN odporúčame použiť káble kategórie 7 (CAT 7). (Iba keď je k dispozícii LAN port.)

# **Použitie tlačidla**

Prostredníctvom tlačidla môžete jednoducho ovládať funkcie televízora.

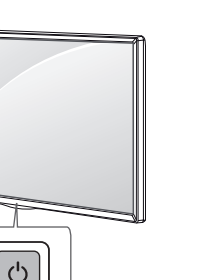

### **Základné funkcie**

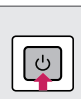

Napájanie zapnuté (Stlačte) Vypnúť napájanie <sup>1</sup> (Stlačte a podržte) Ovládanie ponuky (Stlačte<sup>2</sup>) Výber ponuky (Stlačte a podržte <sup>3</sup>)

- 1 Všetky spustené aplikácie sa zatvoria, a akýkoľvek prebiehajúce nahrávanie sa zastaví.(V závislosti od krajiny)
- 2 Pre navigáciu v ponuke krátko stlačte tlačidlo, keď je televízor zapnutý.
- 3 Funkciu môžete používať prostredníctvom ponuky ovládania.

### **Nastavenie ponuky**

Keď je televízor zapnutý, stlačte raz tlačidlo **O**. Položky ponuky môžete upraviť prostredníctvom tlačidla.

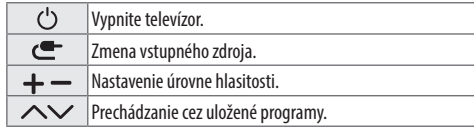

# **Používanie diaľkového ovládania**

(V závislosti od modelu)

Popisy v tejto príručke vychádzajú z tlačidiel diaľkového ovládača. Pozorne si prečítajte túto príručku a používajte televízor správne.Pri výmene batérií otvorte kryt priečinka pre batérie, vložte batérie (1,5 V, typ AAA) a zachovajte pritom správnu polohu pólov  $\overline{P}$ a  $\overline{P}$  podľa nálepky vo vnútri priečinka a zatvorte kryt priečinka pre batérie. Ak chcete batérie vybrať, vykonajte činnosti inštalácie v opačnom poradí.

Dbajte na to, aby ste diaľkovým ovládačom mierili na snímač diaľkového ovládania na televízore.

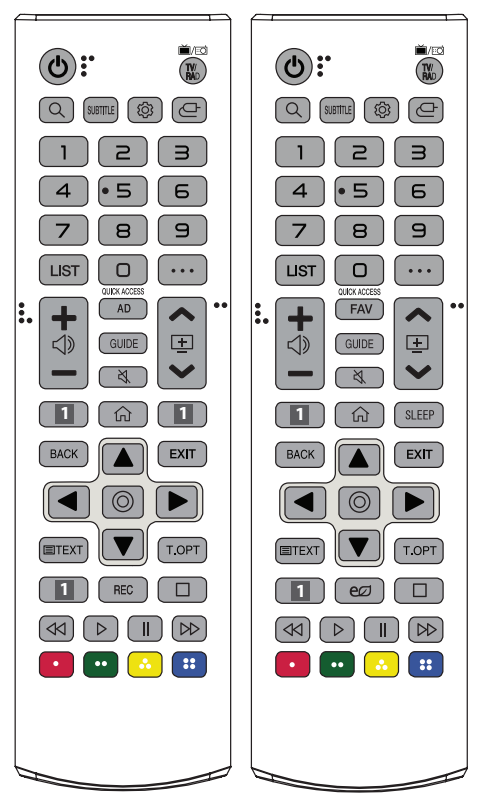

(Niektoré tlačidlá a služby nemusia byť k dispozícii v závislosti od modelu alebo regiónu.)

### **\*\* Ak chcete použiť toto tlačidlo, stlačte a podržte ho stlačené dlhšie ako 1 sekundu.**

**(NAPÁJANIE)** Zapínanie a vypínanie televízora.

 Výber programu v režime Rádio, TV a DTV. **(VYHĽADÁVANIE)** Vyhľadávajte obsah, ako sú televízne programy, filmy a ďalšie videá, alebo vyhľadávajte na internete zadaním vyhľadávaných výrazov do vyhľadávacieho poľa. SUBTITLE Zobrazenie preferovaných titulkov v digitálnom režime.

 **(Rýchle nastavenia)** Prístup k rýchlym nastaveniam.

**(VSTUP)** Zmena vstupného zdroja.

 $\mathbf{S}^*$  Prístup k [RÝCHLY POMOCNÍK].

LIST Prístup k zoznamu uložených programov.

**(VIAC FUNKCIÍ)** Zobrazenie viac funkcií diaľkového ovládača.

OUICK ACCESS\*\* Editovať RÝCHLY PRÍSTUP.

- RÝCHLY PRÍSTUP je funkcia umožňujúca prístup k danej aplikácii alebo živému TV vysielaniu Live TV, priamo stlačením a podržaním stlačeného niektorého číselného tlačidla.
- $\leftarrow$ Nastavenie úrovne hlasitosti.
- AD Zapne sa funkcia popisov zvuku.

FAV Prístup k zoznamu obľúbených programov.

- **GUIDE** Zobrazenie Sprievodcu programami.
- 
- **③ (STLMIŤ ZVUK)** Vypnutie všetkých zvukov.<br>�� \*\* **(STLMIŤ ZVUK)** Slúži na otvorenie ponuky [Prístupnosť].

**AEV** Prechádzanie cez uložené programy.

**1 Tlačidlá služieb prenosu údajov** Slúžia na pripojenie k službe streamovania videa.

**(DOMOV)** Prístup k DOMOV ponuke.

- $\bigcap^*$  (DOMOV) Zobrazenie predchádzajúcej histórie.
- SLEEP Slúži na nastavenie časovača vypnutia.

BACK Návrat na predchádzajúcu úroveň.

EXIT Zrušenie všetkých obrazoviek OSD a návrat do režimu sledovania TV.

**Navigačné tlačidlá (hore/dole/vľavo/vpravo)** Prechádzanie cez ponuky alebo možnosti.

**(OK)** Výber ponúk alebo možností a potvrdenie vykonaných nastavení.

**E TEXT, T.OPT (Tlačidlá teletextu)** Tieto tlačidlá sa používajú na zobrazenie teletextu.

REC Spustite nahrávanie a zobrazí sa ponuka nahrávania. (Len pre modely s podporou Time MachineReady)

 **(Šetrenie energie)** Nastavuje jas obrazovky, aby sa znížila spotreba energie.

**(Ovládacie tlačidlá)** Ovládacie tlačidlá pre mediálny obsah.

**(a)**, **(b)**, **(b)** Prístup k špeciálnym funkciám v určitých ponukách.

# **Používanie diaľkového ovládania Magic**

### (V závislosti od modelu)

Popisy v tejto príručke vychádzajú z tlačidiel diaľkového ovládača. Pozorne si prečítajte túto príručku a používajte televízor správne.

Po zobrazení hlásenia "[Slabá batéria diaľkového ovládania Magic. Prosím vymeňte batériu.]" vymeňte batériu.

Pri výmene batérií otvorte kryt priečinka pre batérie, vložte batérie (1,5 V, typ AA) a zachovajte pritom správnu polohu pólov  $\overline{+}$ ) a  $\overline{-}$ ) podľa nálepky vo vnútri priečinka a potom zatvorte kryt priečinka pre batérie. Uistite sa, že je diaľkový ovládač namierený smerom k snímaču diaľkového ovládača na televízore. Ak chcete batérie vybrať, vykonajte činnosti inštalácie v opačnom poradí.

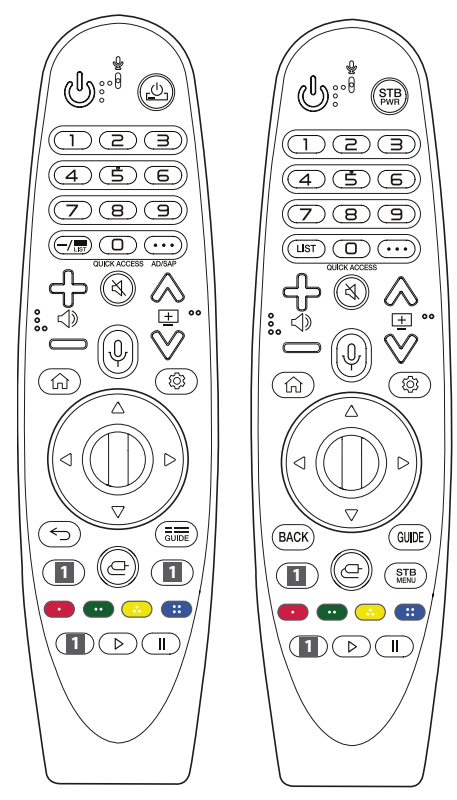

(Niektoré tlačidlá a služby nemusia byť k dispozícii v závislosti od modelu alebo regiónu.)

### **\*\* Ak chcete použiť toto tlačidlo, stlačte a podržte ho stlačené dlhšie ako 1 sekundu.**

### **(NAPÁJANIE)** Zapínanie a vypínanie televízora.

**,** Set-top box môžete zapínať alebo vypínať, ako ho pridáte do univerzálneho diaľkového ovládania vášho televízora.

**Číselné tlačidlá** Zadávanie čísiel.

\*\* Prístup k [RÝCHLY POMOCNÍK].

- **(POMLČKA)** Vloží medzi čísla, ako napríklad 2-1 a 2-2.
- **EEE**, LIST Prístup k zoznamu uložených programov.

**(VIAC FUNKCIÍ)** Zobrazenie viac funkcií diaľkového ovládača. QUICK ACCESS\*\* Editovať RÝCHLY PRÍSTUP.

- RÝCHLY PRÍSTUP je funkcia umožňujúca prístup k danej aplikácii alebo živému TV vysielaniu Live TV, priamo stlačením a podržaním stlačeného niektorého číselného tlačidla.

AD/SAP<sup>\*\*</sup> Zapne sa funkcia popisov zvuku.

< Nastavenie úrovne hlasitosti.

**(STLMIŤ ZVUK)** Vypnutie všetkých zvukov.

\*\* **(STLMIŤ ZVUK)** Slúži na otvorenie ponuky [Prístupnosť].

AEV Prechádzanie cez uložené programy.

 $\bigcup$ <sup>\*\*</sup> (Rozpoznávanie hlasu) Na použitie funkcie rozpoznávania hlasu je potrebné sieťové pripojenie. Keď sa na obrazovke televízora aktivuje pole funkcie zobrazenia hlasom, stlačte a podržte tlačidlo a potom nahlas povedzte príkaz.

**(DOMOV)** Prístup k DOMOV ponuke.

**(n)<sup>\*\*</sup> (DOMOV)** Zobrazenie predchádzajúcej histórie.

**(Rýchle nastavenia)** Prístup k rýchlym nastaveniam.

\*\* **(Rýchle nastavenia)** Slúži na zobrazenie ponuky [Všetky nastavenia].

**(1) Koliesko (OK)** Stlačením stredu tlačidla <sup>(1</sup>) vyberiete ponuku. Pomocou (Dového tlačidla môžete meniť programy.

**(Hore/dole/vľavo/vpravo)** Stláčaním tlačidiel hore, dole, vľavo alebo vpravo prechádzate cez ponuky. Keď stlačíte tlačidlá  $\triangle \triangledown$   $\triangle$  a kurzor je práve zobrazený, kurzor zmizne z obrazovky a diaľkové ovládanie Magic bude fungovať ako bežné diaľkové ovládanie. Aby sa kurzor znova zobrazoval na obrazovke, zatraste diaľkovým ovládačom Magic doprava a doľava.

**← BACK** Návrat na predchádzajúcu úroveň.

<sup>←</sup>→\*\*, **BACK**\*\* Zrušenie všetkých obrazoviek OSD a návrat do prezerania posledného vstupu.

 $\frac{1}{\text{Gulge}}$ , GUIDE Zobrazenie Sprievodcu programami.

**1 Tlačidlá služieb prenosu údajov** Slúžia na pripojenie k službe streamovania videa.

**(VSTUP)** Zmena vstupného zdroja. \*\* **(VSTUP)** Prístup k [RIADIACI PANEL DOMOVA].

**STB** Zobrazí úvodnú ponuku set-top boxu.

- Keď nepoužívate na sledovanie set-top box: zobrazí sa obrazovka set-top boxu.

**D, O, O, Prístup** k špeciálnym funkciám v určitých ponukách.

\*\*\* Spustí funkciu nahrávania.

**, (Ovládacie tlačidlá)** Slúži na ovládanie mediálneho obsahu.

### **Registrácia diaľkového ovládania Magic**

### **Postup pri registrácii diaľkového ovládania Magic**

Ak chcete používať diaľkové ovládanie Magic, musíte ho spárovať s vaším TV.

- 1 Do diaľkového ovládania Magic vložte batérie a zapnite TV.
- 2 Namierte diaľkové ovládanie Magic na TV a stlačte tlačidlo  $\mathbb D$ **Koliesko (OK)** na diaľkovom ovládaní.
- \* Ak sa v TV nepodarí zaregistrovať diaľkové ovládanie Magic, vypnite a opätovne zapnite TV a skúste to znova.

### **Postup pri zrušení registrácie diaľkového ovládania Magic**

Ak chcete zrušiť párovanie diaľkového ovládania Magic, stlačte naraz tlačidlá **/** a **(DOMOV)** a 5 sekúnd ich podržte.

\* Stlačením a podržaním tlačidla **Zullovení (GUIDE** môžete naraz zrušiť a znova zaregistrovať diaľkové ovládanie Magic.

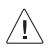

- Nepoužívajte nové batérie spolu so starými batériami. Mohlo by to viesť k prehrievaniu alebo pretečeniu batérií.
- Nedodržanie správnej polarity batérie môže spôsobiť prasknutie alebo vytečenie batérie, čo môže mať za následok vznik požiaru, poranenie alebo znečistenie okolitého prostredia.
- Tento prístroj je napájaný batériami. Pri likvidácii batérií postupujte v súlade s príslušnými platnými predpismi o ochrane životného prostredia. Informácie o likvidácii alebo recyklácii vám poskytnú príslušné miestne orgány.
- Batérie, a to aj v prípade, že sa nachádzajú vnútri produktu, sa nesmú vystavovať nadmernému teplu, napr. slnečnému žiareniu, ohňu a podobne.

# **Používateľská príručka**

Ak chcete získať ďalšie informácie o tomto televízore, prečítajte si POUŽÍVATEĽSKÚ PRÍRUČKU, ktorá tvorí súčasť výrobku.

• Otvoriť UŽÍVATEĽSKÚ PRÍRUČKU  $\{ \overline{\mathbb{O}} \} \longrightarrow \{ \{ \overline{\mathbb{O}} \} \} \longrightarrow \{ V \}$ čeobecné] → [O tomto televízore] → [Používateľská príručka]

# **Riešenie problémov**

Nemožno ovládať televízor pomocou diaľkového ovládača.

- Skontrolujte snímač diaľkového ovládača na produkte a skúste znova.
- Skontrolujte, či nie je medzi produktom a diaľkovým ovládačom nejaká prekážka.
- Skontrolujte, či batérie stále fungujú a či sú správne uložené ( $\oplus$  $na \oplus$ ,  $\ominus$ )  $na \ominus$ ).

Žiadny obraz ani zvuk.

- Skontrolujte, či je produkt zapnutý.
- Skontrolujte, či je napájací kábel zapojený do zásuvky.
- Skontrolujte, či je zásuvka v poriadku tým, že k nej pripojíte iné produkty.

Televízor sa náhle vypne.

- Skontrolujte nastavenia kontroly napájania. Mohlo dôjsť k výpadku elektrického prúdu.
- Skontrolujte, či je aktivovaná funkcia automatického vypnutia v nastavenom čase.
- Ak je televízor zapnutý, ale neprijíma žiadny signál, televízor sa po 15 minútach automaticky vypne.

Pri pripájaní k počítaču (HDMI) sa nezistí žiadny signál.

- Pomocou diaľkového ovládača televízor vypnite a zapnite.
- Znovu pripojte kábel HDMI.
- Pri zapnutom televízore reštartujte počítač.

### **Neobvyklý obraz**

- Ak je produkt na dotyk studený, po zapnutí môže mierne "blikať". Ide o bežný jav, nejde o poruchu produktu.
- Tento panel je pokročilým produktom, ktorý disponuje miliónmi pixelov. Na paneli môžete vidieť malé čierne bodky alebo jasne sfarbené bodky (červené, modré alebo zelené) s veľkosťou 1 ppm. Nenaznačuje to žiadnu poruchu a nemá to vplyv na výkon a spoľahlivosť produktu.

Tento jav sa vyskytuje aj u produktov inej značky a nezakladá nárok na výmenu produktu alebo vrátenie peňazí.

- V závislosti od vašej polohy pri pozeraní (zľava/sprava/zhora/zdola) sa vám môže zdať, že jas a farby panela sa menia. Tento jav sa vyskytuje v dôsledku vlastností panela. Nesúvisí s výkonom produktu a nejde o poruchu.
- Zobrazovanie statického obrázka na dlhší čas môže spôsobiť vypálenie obrazu. Na obrazovke nezobrazujte dlhší čas nehybný obraz.

### **Sprievodné zvuky**

- "Praskot": Pri sledovaní alebo vypínaní televízora môžete počuť praskot, ktorý vzniká pri tepelnom zmršťovaní plastov v dôsledku zmeny teploty a vlhkosti. Tento zvuk je bežný v prípade produktov, v ktorých sa vyžaduje tepelná deformácia.
- Bzučanie elektrických obvodov alebo panela: Vysokorýchlostný prepínací obvod, ktorý poskytuje prevažné množstvo prúdu potrebného na prevádzku produktu, generuje nízkofrekvenčný zvuk. Tento zvuk sa líši v závislosti od produktu. Generovaný zvuk nemá vplyv na výkon a spoľahlivosť produktu.

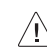

• Pri čistení produktu dbajte na to, aby sa do medzery medzi hornou, ľavou a pravou stranou panela a vodiaceho panela nedostala voda ani žiadne cudzie predmety. (V závislosti od modelu)

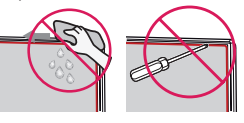

- Z tkaniny vyžmýkajte nadbytočnú vodu alebo čistiaci prostriedok.
- Vodu ani čistiaci prostriedok nestriekajte priamo na obrazovku televízora.
- Na suchú tkaninu nasprejujte iba množstvo vody alebo čistiaceho prostriedku potrebné na utretie obrazovky.

# **Technické parametre**

(V závislosti od krajiny)

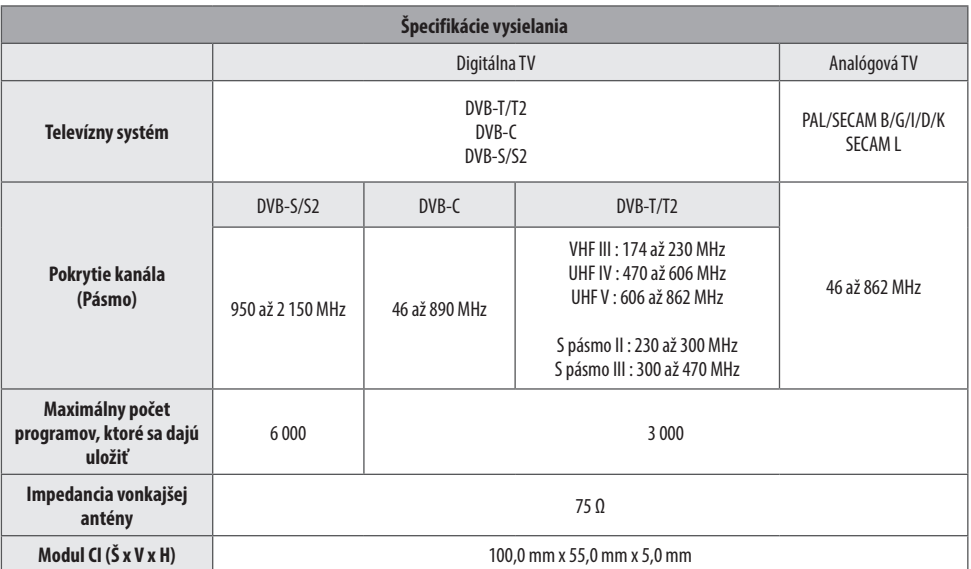

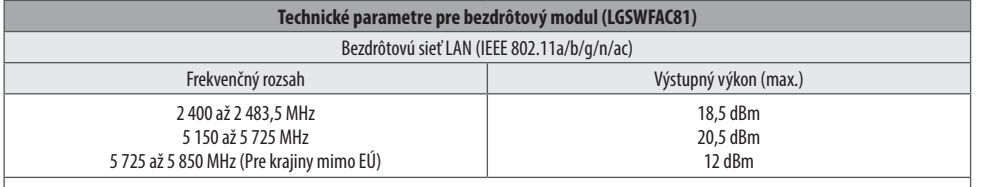

Kanály pásma sa môžu líšiť v závislosti od krajiny, používateľ preto nemôže zmeniť ani upraviť prevádzkovú frekvenciu. Tento produkt je nastavený na regionálnu tabuľku frekvencií.

Informácia pre používateľov: Toto zariadenie by malo byť namontované a používané v minimálnej vzdialenosti 20 cm medzi zariadením a používateľom.

\* IEEE 802.11ac nie je k dispozícii vo všetkých krajinách.

(Okrem modelu UM7000\*)

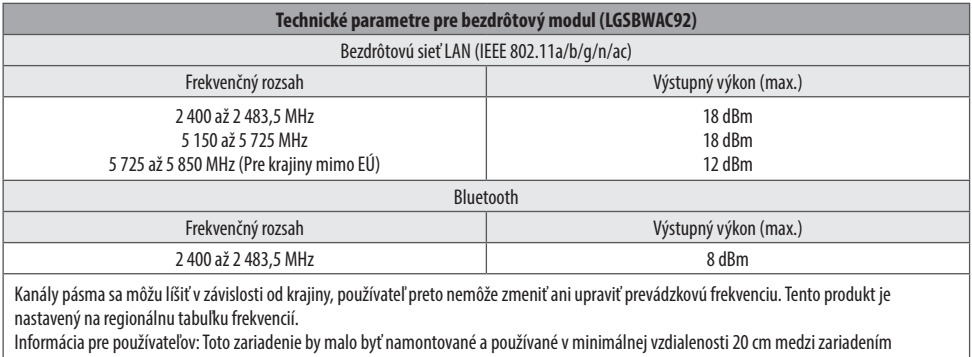

a používateľom.

\* IEEE 802.11ac nie je k dispozícii vo všetkých krajinách.

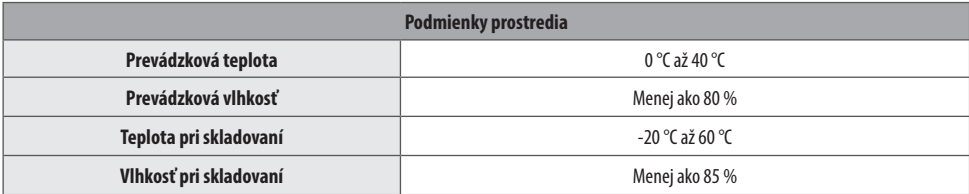

# **Informácie o softvéri typu Open Source**

Ak chcete získať zdrojový kód, ktorý sa poskytuje na základe licencie GPL, LGPL, MPL a ďalších licencií typu Open Source (s otvoreným zdrojovým kódom) a ktorý je obsiahnutý v tomto produkte, navštívte webovú lokalitu http://opensource.lge.com.

Okrem zdrojového kódu si taktiež môžete prevziať všetky uvedené licenčné podmienky, upozornenia týkajúce sa zrieknutia záruky a autorských práv.

Spoločnosť LG Electronics vám tiež poskytne kód otvoreného zdroja na disku CD-ROM za poplatok, ktorý bude pokrývať náklady na takúto distribúciu (ako sú náklady na médiá, doručenie a manipuláciu), a to na základe e-mailovej žiadosti odoslanej na opensource@lge.com.

Táto ponuka platí tri roky od posledného odoslania tohto produktu. Táto ponuka platí pre každého, komu bola táto informácia doručená.

# **Licencie**

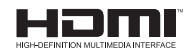

POWERED BY QUICKSET (Len modely s podporou Magic Remote)

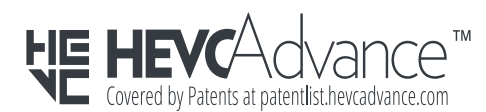

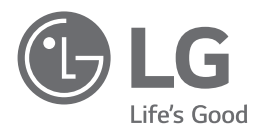

Modelové označenie a sériové číslo produktu sa nachádzajú na zadnej a bočnej strane produktu. Poznačte si ich do nižšie uvedeného priestoru pre prípad servisného zásahu.

Model

# **SMART TV Quick Setup Guide**

- \* Image shown may differ from your TV.
- \* Image shown on a PC or mobile phone may vary depending on the OS(Operating System).
- \* App icon positions may vary on the platform, depending on the software version.

# Network Settings

1 Press the **(Settings)** on the remote to access the settings menu. Point the (8 (83) [All Settings] icon and select by pressing the  $\mathbb D$ **Wheel (OK)** button on the remote.

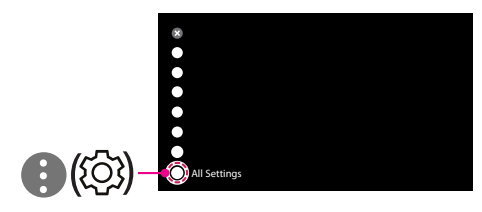

2 Select the [Connection]  $\rightarrow$  [Wired Connection(Ethernet)] or [Wi-Fi Connection].

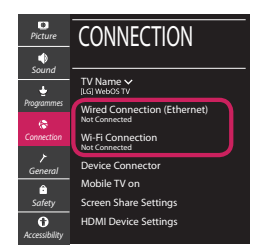

3 The device automatically tries to connect to the network available (wired network first). When you select the [Wi-Fi Connection], the network list available is displayed. Choose the network you wish to use.

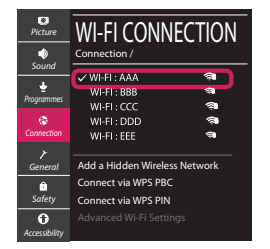

For wireless AP (Router) that have the sumbol, you need to enter the security key.

4 If the connection is successful, the "[Connected to Internet]" is displayed.

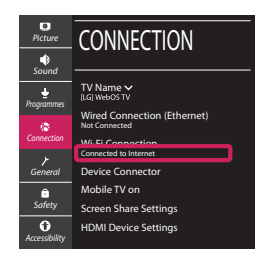

You can check the status of connection in [Advanced Wi-Fi settings].

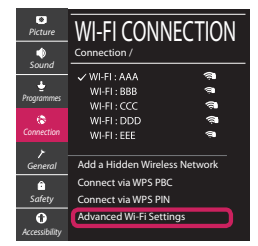

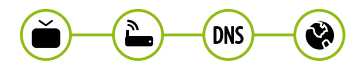

*www.lg.com*

# Troubleshooting Network Problems

1 Press the **(Settings)** on the remote to access the settings menu. Point the (8) [All] Settings] icon and select by pressing the  $\mathbb D$ **Wheel (OK)** button on the remote.

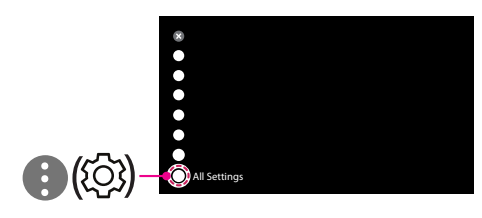

2 Select the [Connection] → [Wired Connection] (Ethernet)] or [Wi-Fi Connection] → [Advanced Wi-Fi Settings].

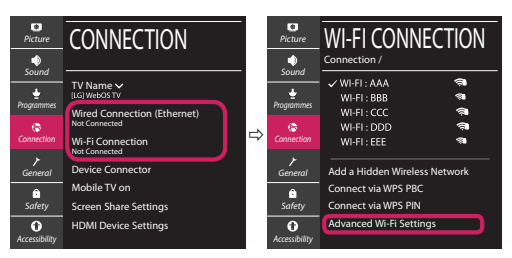

Follow the instructions below that correlate to your network status.

**Check the TV or the AP (Router).**

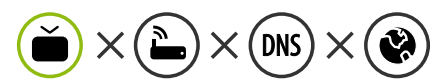

When X appears next to TV:

- **O** Check the connection status of the TV, AP (Router).
- **2** Power off and power on the TV, AP (Router).
- $\Theta$  If you are using a static IP, enter the IP directly.
- 4 Contact internet service provider or AP (Router) company.

### **Check the AP (Router) or consult your Internet service provider.**

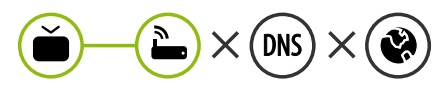

When X appears next to Gateway:

- **1** Unplug the power cord of the AP (Router) and try to connect after 5 seconds.
- **2** Initialize (Reset) the AP (Router).
- <sup>3</sup> Contact internet service provider or AP (Router) company.

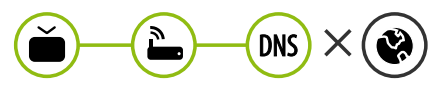

When X appears next to DNS:

- **1** Unplug the power cord of the AP (Router) and try to connect after 5 seconds.
- **2** Initialize (Reset) the AP (Router).
- <sup>3</sup> Check that the MAC address of the TV/AP (Router) is registered with your Internet service provider. (The MAC address displayed on the right pane of the network status window should be registered with your Internet service provider.)
- 4 Check the AP (Router) manufacturer's website to make sure your router has the latest firmware version installed.

# SmartShare Connection to Smartphone

- 1 Check that Wi-Fi is enabled on your smartphone. To use SmartShare, both devices must on the same local network.
- 2 Install/run the app for sharing content on your smartphone (It's called LG TV Plus on LG phones).
- 3 Enable your smartphone to share content files with other devices.
- 4 Select the file type you want to play (movie, audio or photo).
- 5 Select a movie, music or photo file to play on the TV.
- 6 Play the media file to view and enjoy it on your TV.

# Updating the TV Firmware

- \* If the TV is turned on for the first time after it was shipped from the factory, initialization of the TV may take a few minutes.
- 1 **(Settings) →** ( )[All Settings] **→** [General] **→** [About This TV] **→** [CHECK FOR UPDATES]
- 2 After checking the version of the software, update it. If you check the "[Allow Automatic Updates]", you can update the software automatically.

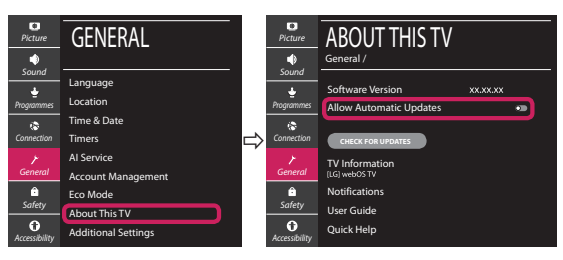

- \* Ihr TV-Gerät kann von der Abbildung möglicherweise leicht abweichen.
- \* Auf PC oder Mobiltelefon angezeigte Bilder können je nach Betriebssystem leicht abweichen.
- \* Die Positionen der Anwendungssymbole können auf der Plattform je nach Softwareversion variieren.

# Netzwerkeinstellungen

1 Drücken Sie zur Anzeige des Einstellungen-Menüs die Taste **(Einstellungen)** auf der Fernbedienung. Wählen Sie das Symbol ( ) [Alle Einstellungen] aus und bestätigen Sie es durch Drücken der Taste **Rad (OK)** auf der Fernbedienung.

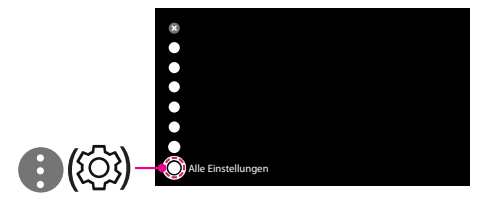

2 Wählen Sie [Anschluss] → [Drahtgebundene Verbindung (Ethernet)] oder [Wi-Fi-Verbindung].

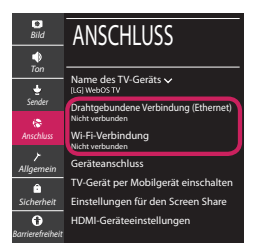

3 Das Gerät versucht automatisch, eine Verbindung zu dem verfügbaren Netzwerk herzustellen (zuerst über das kabelgebundene Netzwerk).

Wenn Sie die [Wi-Fi-Verbindung] auswählen, wird eine Liste mit den verfügbaren Wi-Fi-Netzwerken angezeigt. Wählen Sie das gewünschte Netzwerk aus.

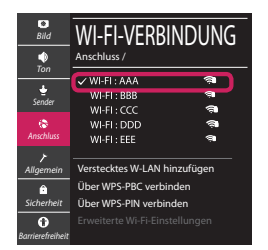

Für kabellose AP (Router) mit dem Symbol · müssen Sie den Sicherheitsschlüssel eingeben.

4 Wenn die Verbindung hergestellt wurde, wird "[Mit dem Internet verbunden]" angezeigt.

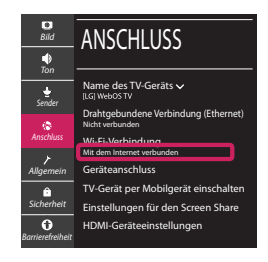

Sie können den Verbindungsstatus unter [Erweiterte Wi-Fi-Einstellungen] prüfen.

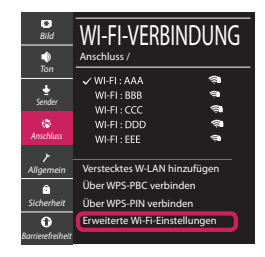

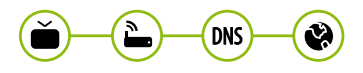

*www.lg.com*

### Behebung von Netzwerkproblemen

1 Drücken Sie zur Anzeige des Einstellungen-Menüs die Taste **(Einstellungen)** auf der Fernbedienung. Wählen Sie das Symbol ( ) [Alle Einstellungen] aus und bestätigen Sie es durch Drücken der Taste **Rad (OK)** auf der Fernbedienung.

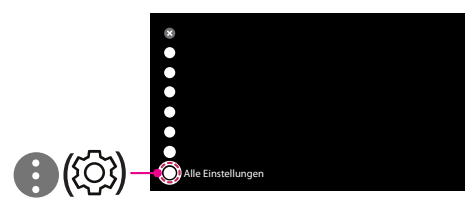

2 Wählen [Anschluss] → [Drahtgebundene Verbindung (Ethernet)] oder [Wi-Fi-Verbindung] → [Erweiterte Wi-Fi-Einstellungen].

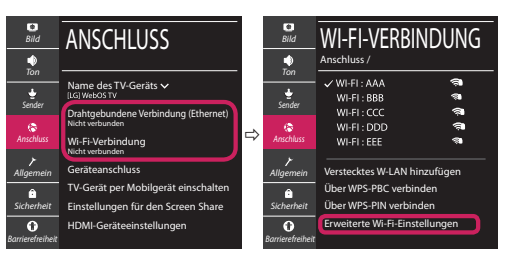

Befolgen Sie je nach Netzwerkstatus die nachfolgenden Anweisungen.

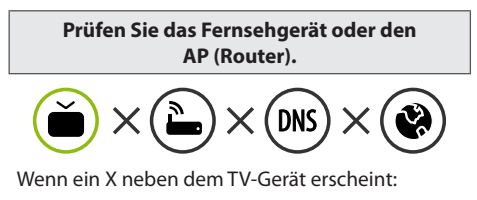

- 1 Überprüfen Sie den Verbindungsstatus von Fernsehgerät und AP (Router).
- 2 Schalten Sie das Fernsehgerät und den AP (Router) aus und wieder ein.
- 3 Wenn Sie eine feste IP verwenden, geben Sie die IP direkt ein.
- 4 Wenden Sie sich an Ihren Internetanbieter oder den Hersteller des AP (Routers).

**Prüfen Sie den Router, oder wenden Sie sich an Ihren Internetanbieter.**

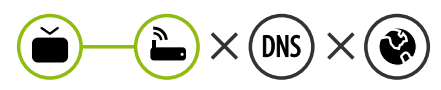

Wenn ein X neben dem Gateway erscheint:

- 1 Trennen Sie das Stromkabel des AP (Router) und versuchen Sie nach 5 Sekunden erneut eine Verbindung herzustellen.
- 2 Setzen Sie den AP (Router) zurück.
- 3 Wenden Sie sich an Ihren Internetanbieter oder den Hersteller des AP (Routers).

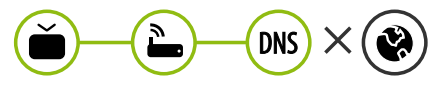

Wenn ein X neben DNS erscheint:

- 1 Trennen Sie das Stromkabel des AP (Router) und versuchen Sie nach 5 Sekunden erneut eine Verbindung herzustellen.
- 2 Setzen Sie den AP (Router) zurück.
- 3 Prüfen Sie, ob die MAC-Adresse des Fernsehgerätes/ AP (Router) bei Ihrem Internetanbieter registriert ist. (Die MAC-Adresse, die im rechten Bereich des Netzwerkstatusfensters angezeigt wird, muss bei Ihrem Internetanbieter registriert sein.)
- 4 Prüfen Sie auf der Website des Routerherstellers, ob die neueste Firmwareversion auf Ihrem AP (Router) installiert ist.

# SmartShare-Verbindung zum Smartphone

- 1 Prüfen Sie, ob auf Ihrem Smartphone Wi-Fi aktiviert ist. Zum Verwenden von SmartShare müssen beide Geräte im gleichen lokalen Netzwerk eingebunden sein.
- 2 Installieren Sie die App zur Freigabe von Inhalten auf Ihrem Smartphone bzw. führen Sie diese App aus (auf LG-Smartphones hat diese die Bezeichnung LG TV Plus).
- 3 Aktivieren Sie die Freigabe von Inhalten für andere Geräte auf Ihrem Smartphone.
- 4 Wählen Sie den Dateityp, den Sie abspielen möchten (Film, Audio oder Foto).
- 5 Wählen Sie eine Film-, Musik- oder Fotodatei aus, die Sie auf dem Fernsehgerät abspielen möchten.
- 6 Starten Sie die Mediendatei, um diese über Ihr Fernsehgerät abzuspielen.

# Aktualisierung der TV-Firmware

- \* Wenn das Fernsehgerät nach der Auslieferung das erste Mal eingeschaltet wird, kann die Initialisierung einige Minuten dauern.
- 1 (**Einstellungen**) **→** ( ) [Alle Einstellungen] **→** [Allgemein] **→** [Info zu diesem TV-Gerät] **→** [AUF UPDATES PRÜFEN]
- 2 Sie können die Softwareversion prüfen und aktualisieren. Wenn Sie "[Automatische Updates zulassen]" aktivieren, wird die Software automatisch aktualisiert.

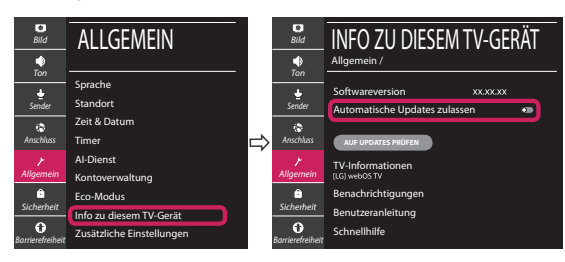

# **Guide de démarrage rapide SMART TV**

- \* L'image affichée peut être différente de celle de votre téléviseur.
- \* L'image affichée sur un ordinateur ou un téléphone portable peut être différente selon le système d'exploitation.
- \* La position des icônes d'application peut varier sur la plateforme selon la version du logiciel que vous utilisez.

# Paramètre Réseau

1 Appuyez sur le bouton **(Paramètres)** de la télécommande pour accéder au menu Paramètres. Mettez l'icône (3) [Tous les paramètres] en surbrillance et sélectionnezla en appuyant sur la **Molette(OK)** de la télécommande.

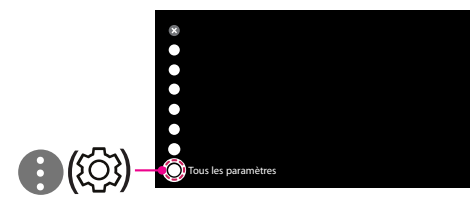

2 Sélectionnez [Connexion] → [Connexion filaire (Ethernet)] ou [Connexion Wi-Fi].

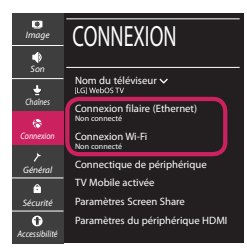

3 Le périphérique essaye automatiquement de se connecter au réseau disponible (prioritairement au réseau filaire).

Lorsque vous sélectionnez [Connexion Wi-Fi], la liste des réseaux s'affiche à l'écran. Sélectionnez le réseau que vous souhaitez utiliser.

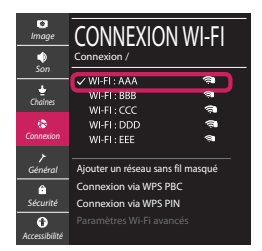

Pour connecter un routeur AP sans fil doté du symbole <sup>a</sup> vous devez saisir une clé de sécurité.

4 Une fois la connexion effectuée, la mention "[Connecté à Internet]" s'affiche à l'écran.

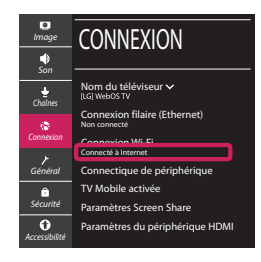

Vous pouvez vérifier l'état de la connexion dans les [Paramètres Wi-Fi avancés].

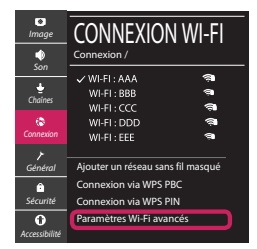

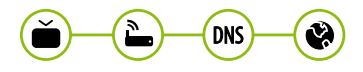

*www.lg.com*

# Dépannage des problèmes de réseau

1 Appuyez sur le bouton **(Paramètres)** de la télécommande pour accéder au menu Paramètres. Mettez l'icône (3) [Tous les paramètres] en surbrillance et sélectionnezla en appuyant sur la **Molette(OK)** de la télécommande.

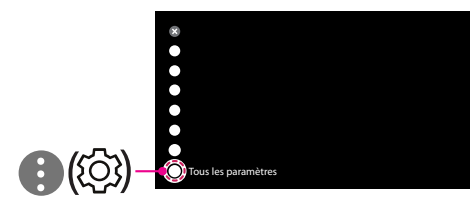

2 Sélectionnez [Connexion] → [Connexion filaire (Ethernet)] ou [Connexion Wi-Fi] → [Paramètres Wi-Fi avancés].

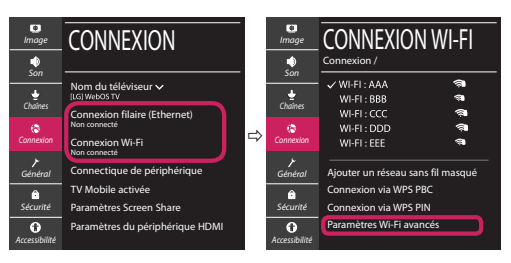

Suivez les instructions ci-dessous en fonction de l'état de votre réseau.

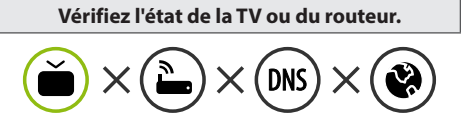

Lorsque X apparaît à côté du téléviseur:

- 1 Vérifiez l'état de la connexion de la TV ou du point d'accès (routeur).
- 2 Allumez puis éteignez la TV ou le point d'accès (routeur).
- <sup>3</sup> Si vous utilisez une adresse IP statique, saisissezla directement.
- 4 Contactez votre fournisseur de services Internet ou le fabriquant de votre routeur AP.

### **Vérifiez l'état du routeur ou contactez votre fournisseur de services Internet.**

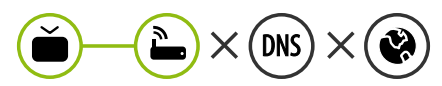

Lorsque X apparaît à côté de la passerelle:

- 1 Débranchez le cordon d'alimentation du point d'accès (routeur) patientez 5 secondes, puis rebranchez-le.
- 2 Initialisez (Réglages usine) le point d'accès (routeur).
- <sup>3</sup> Contactez votre fournisseur de services Internet ou le fabriquant de votre routeur AP.

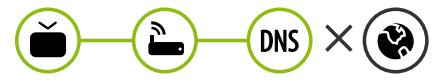

Lorsque X apparaît à côté de DNS:

- 1 Débranchez le cordon d'alimentation du point d'accès (routeur) patientez 5 secondes, puis rebranchez-le.
- 2 Initialisez (Réglages usine) le point d'accès (routeur).
- 3 Vérifiez que l'adresse MAC de votre TV/du routeur a bien été enregistrée auprès de votre fournisseur de services Internet. (L'adresse MAC est inscrite sur le panneau de droite de la fenêtre de l'état du réseau et doit avoir été enregistrée auprès de votre fournisseur de services Internet.)
- 4 Consultez le site Web du fabricant de votre routeur pour savoir si votre routeur bénéficie de la dernière version du micrologiciel.

# Connexion SmartShare pour smartphone

- 1 Vérifiez que la fonction Wi-Fi est activée sur votre smartphone. Pour utiliser SmartShare, les deux périphériques doivent être connectés au même réseau local.
- 2 Installez/exécutez l'application de partage de contenus sur votre smartphone (fonction LG TV Plus sur les téléphones LG).
- 3 Autorisez le partage de fichiers avec d'autres périphériques sur votre smartphone.
- 4 Sélectionnez le type de fichier que vous souhaitez lire (films, fichiers audio ou photos).
- 5 Sélectionnez un film, une musique ou une photo pour diffuser le fichier sur votre téléviseur.
- 6 Lancez la lecture du fichier multimédia sur votre téléviseur.

# Mise à jour du micrologiciel de la TV

- \* Si le téléviseur est mis sous tension pour la première fois depuis son expédition depuis l'usine, l'initialisation peut prendre quelques minutes.
- 1 (**Paramètres**) **→** ( ) [Tous les paramètres] **→** [Général] **→** [À propos de ce téléviseur] **→** [Rechercher les mises à jour]
- 2 Vous pouvez vérifier la version du logiciel et la mettre à jour. Si vous choisissez l'option "[Autoriser les mises à jour automatiques]", les mises à jour seront effectuées automatiquement.

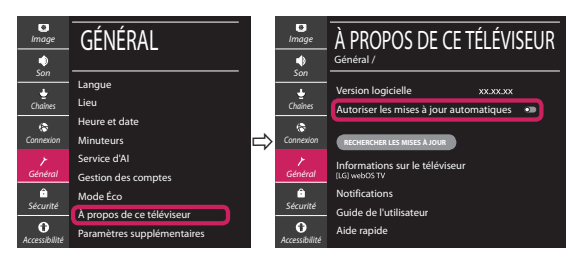

- \* L'immagine mostrata può risultare differente rispetto alla TV in uso.
- \* L'immagine mostrata su un PC o su un cellulare può variare a seconda del sistema operativo.
- \* A seconda della versione del software, la posizione dell'icona App può variare sulla piattaforma.

# Impostazione Rete

1 Premere il pulsante  $\ddot{\odot}$  (Impostazioni) sul telecomando per accedere al menu delle impostazioni. Evidenziare l'icona ( (  $\circ$ ) [Tutte le impostazioni] e selezionarla premendo il pulsante la  $\mathbb{D}$  Rotella (OK) sul telecomando.

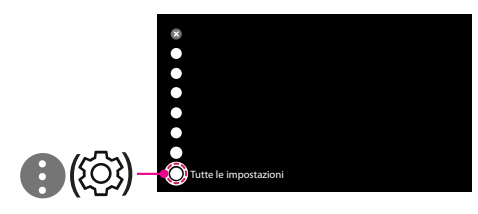

2 Selezionare [Connessione] → [Connessione cablata (Ethernet)] o [Connessione Wi-Fi].

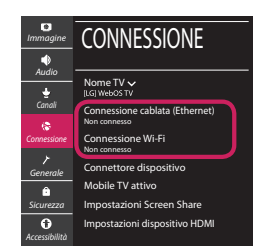

3 Il dispositivo tenta automaticamente la connessione alla rete disponibile (prima alla rete cablata).

Quando si seleziona la [Connessione Wi-Fi], viene visualizzato l'elenco delle reti disponibili. Scegliere la rete che si desidera utilizzare.

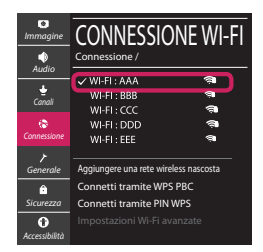

Per l'AP wireless (router) che presenta il simbolo . è necessario immettere la chiave di protezione.

4 Al termine della connessione, viene visualizzato il messaggio "[Connesso a Internet]".

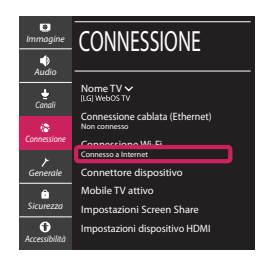

È possibile verificare lo stato della connessione in [Impostazioni Wi-Fi avanzate].

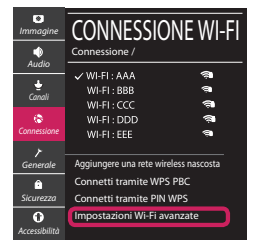

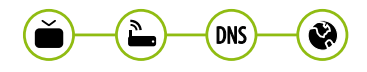

*www.lg.com*

# Risoluzione dei problemi relativi alla rete

1 Premere il pulsante  $\ddot{\odot}$  (Impostazioni) sul telecomando per accedere al menu delle impostazioni. Evidenziare l'icona ( ) ((O) lTutte le impostazioni] e selezionarla premendo il pulsante la **Rotella (OK)** sul telecomando.

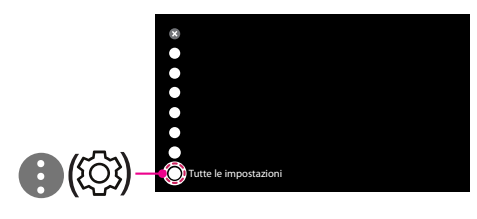

2 Selezionare [Connessione] → [Connessione cablata (Ethernet)] o [Connessione Wi-Fi] → [Impostazioni Wi-Fi avanzate].

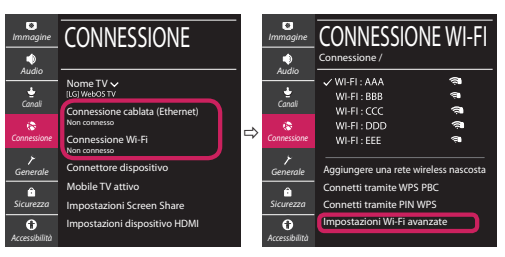

Attenersi alle istruzioni riportate di seguito relative allo stato della rete.

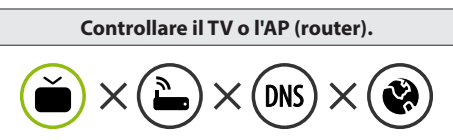

Se appare una X accanto al TV:

- 1 Verificare lo stato della connessione del TV, AP (Router).
- 2 Spegnere e accendere il TV, AP (Router).
- <sup>8</sup> Se si utilizza un IP statico, immetterlo direttamente.
- 4 Contattare il provider di servizi Internet o le società dell'AP (Router).

### **Controllare il router oppure consultare il proprio provider di servizi Internet.**

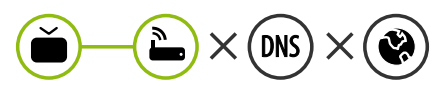

Se appare una X accanto al Gateway:

- 1 Scollegare il cavo di alimentazione dell'AP (router) e provare a connettersi nuovamente dopo 5 secondi.
- 2 Inizializzare (Reset) l'AP (Router).
- 3 Contattare il provider di servizi Internet o le società dell'AP (Router).

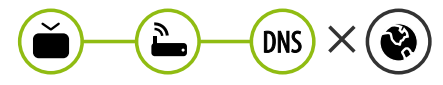

Se appare una X accanto alla DNS:

- 1 Scollegare il cavo di alimentazione dell'AP (router) e provare a connettersi nuovamente dopo 5 secondi.
- 2 Inizializzare (Reset) l'AP (Router).
- 3 Verificare che l'indirizzo MAC della TV o del router sia registrato presso il proprio provider di servizi Internet. (L'indirizzo MAC visualizzato nel riquadro di destra della finestra dello stato della rete deve essere registrato presso il proprio provider di servizi Internet.)
- 4 Controllare il sito Web del produttore per assicurarsi che sul router sia installata la versione più recente del firmware.

# Connessione SmartShare allo smartphone

- 1 Verificare che sullo smartphone sia attivato il Wi-Fi. Per utilizzare SmartShare, entrambi i dispositivi si devono trovare sulla stessa rete locale.
- 2 Sullo smartphone, installare/eseguire l'applicazione per la condivisione dei contenuti (sui cellulari LG tale applicazione si chiama LG TV Plus).
- 3 Consentire allo smartphone di condividere file di contenuto con altri dispositivi.
- 4 Selezionare il tipo di file che si desidera riprodurre (filmato, audio o foto).
- 5 Selezionare un file di filmato, musica o foto da riprodurre sul TV.
- 6 Riprodurre il file multimediale e visualizzarlo sul TV.

# Aggiornamento firmware TV

- \* Se il televisore viene acceso per la prima volta dopo essere stato spedito dalla fabbrica, l'inizializzazione potrebbe richiedere alcuni minuti.
- 1 (**Impostazioni**) **→** ( ) [Tutte le impostazioni] **→** [Generale] **→** [Informazioni sulla TV] **→** [CON-TROLLA AGGIORNAMENTI]
- 2 È possibile controllare la versione del software e aggiornarla. Se si seleziona l'opzione "[Consentire gli aggiornamenti automatici]" il software viene aggiornato automaticamente.

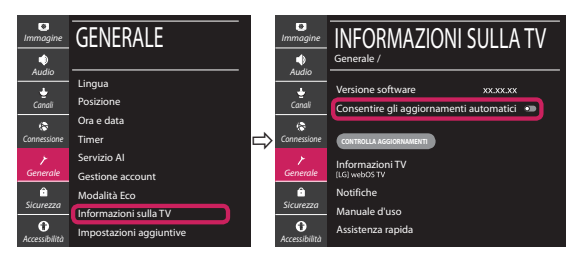

# **Guía de instalación rápida de SMART TV**

- \* La imagen mostrada puede ser diferente a la que aparece en la TV.
- \* La imagen mostrada en un PC o teléfono móvil puede variar en función del SO (sistema operativo).
- \* Las posiciones de los iconos de las aplicaciones pueden variar en la plataforma, dependiendo de la versión del software.

# CONFIGURACIÓN DE RED

1 Pulse el botón **(Configuración)** del mando a distancia para acceder al menú de configuración. Resalte el icono ( (  $\circ$ ) [Toda la configuración] selecciónelo pulsando el botón  **Rueda (OK)** del mando a distancia.

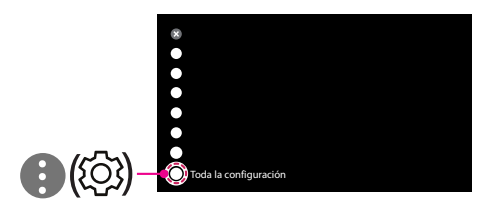

2 Seleccione [Conexión] → [Conexión cableada (Ethernet)] o [Conexión Wi-Fi].

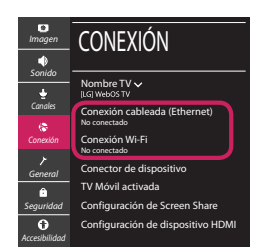

3 El dispositivo intenta conectarse automáticamente a la red disponible (a la red con cables primero).

Cuando seleccione la [Conexión Wi-Fi], se mostrará la lista de Conexiónes disponibles. Seleccione la red que desea utilizar.

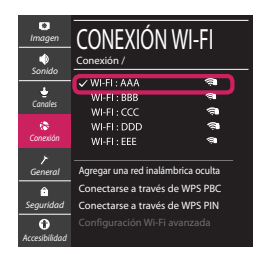

Para los AP (routers) inalámbricos que tienen el símbolo , debe introducir la clave de seguridad. 4 Si la conexión tiene éxito, se muestra el estado "[Conectado a Internet]".

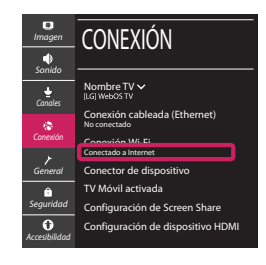

Puede comprobar el estado de la conexión en [Configuración Wi-Fi avanzada].

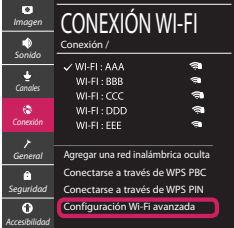

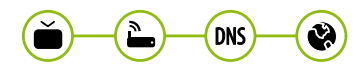

*www.lg.com*

# Solución de problemas de red

1 Pulse el botón **(Configuración)** del mando a distancia para acceder al menú de configuración. Resalte el icono ( (  $\circ$ ) (Toda la configuración] selecciónelo pulsando el botón  **Rueda (OK)** del mando a distancia.

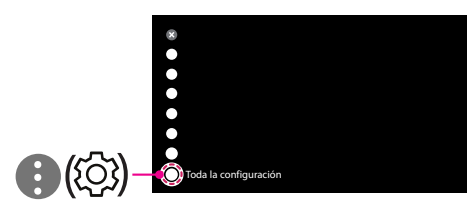

2 Seleccione [Conexión] → [Conexión cableada (Ethernet)] o [Conexión Wi-Fi] → [Configuración Wi-Fi avanzada].

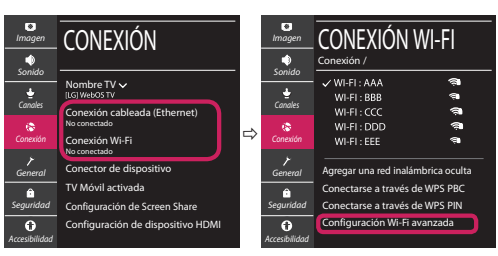

Siga las instrucciones indicadas a continuación que establecen el estado de la red.

**Compruebe la TV o el AP (router).**

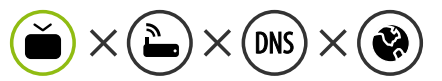

- Si aparece una X al lado de la TV:
- 1 Compruebe el estado de la conexión del televisor y el AP (router).
- 2 Apague y encienda el televisor y el AP (router).
- **6** Si utiliza una IP estática, introdúzcala.
- 4 Póngase en contacto con su proveedor de Internet o del AP (router).

**Compruebe el router o consulte con su proveedor de servicios de Internet.**

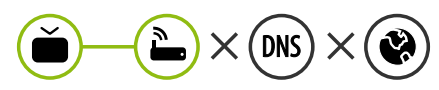

- Si aparece una X al lado de la puerta de enlace:
- 1 Desenchufe el cable de alimentación del AP (router) e intente conectar de nuevo cuando transcurran 5 segundos.
- 2 Inicialice (Reajuste) el AP (router).
- 3 Póngase en contacto con su proveedor de Internet o del AP (router).

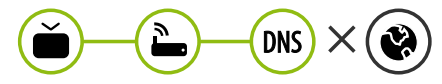

- Si aparece una X al lado de DNS:
- 1 Desenchufe el cable de alimentación del AP (router) e intente conectar de nuevo cuando transcurran 5 segundos.
- 2 Inicialice (Reajuste) el AP (router).
- <sup>3</sup> Compruebe que la dirección MAC de la TV/ router está registrada con su proveedor de servicios de Internet. (La dirección MAC mostrada en el panel derecho de la ventana de estado de red se debe registrar con su proveedor de servicios de Internet.)
- 4 Compruebe el sitio web del fabricante del router para asegurarse de que su router tiene la versión más reciente de firmware instalada.

# Conexión mediante Smartshare con un Smartphone

- 1 Compruebe que la red Wi-Fi está habilitada en su teléfono inteligente. Para usar SmartShare, ambos dispositivos deben estar conectados a la misma red local.
- 2 Instale/ejecute la aplicación de contenido compartido en su teléfono inteligente (denominada LG TV Plus en los teléfonos LG).
- 3 Habilite su teléfono inteligente para compartir archivos de contenido con otros dispositivos.
- 4 Seleccione el tipo de archivo que desea reproducir (película, audio o foto).
- 5 Seleccione un archivo de película, música o foto para reproducirlo en la TV.
- 6 Reproduzca el archivo multimedia para verlo y disfrutarlo en la TV.

# Actualización del firmware de la TV

- \* La primera vez que se encienda la TV tras su envío, puede tardar unos minutos en iniciarse.
- 1 (**Configuración**) **→** ( ) [Toda la configuración] **→** [General] **→** [Acerca de esta TV] **→** [BUSCAR ACTUALIZACIONES]
- 2 Puede comprobar la versión de software y actualizarla. Si marca la opción "[Permitir actualizaciones automáticas]", el software se actualizará automáticamente.

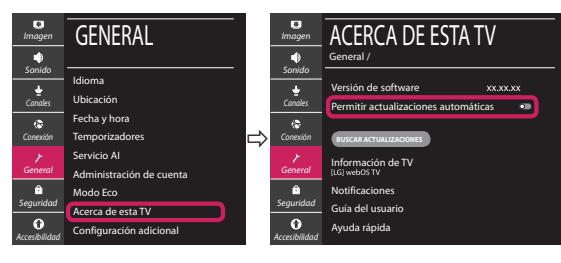

# **Ghid rapid de instalare SMART TV**

- \* Imaginea ilustrată poate fi diferită de televizorul dvs.
- \* Imaginea ilustrată pe un PC sau pe un telefon mobil poate varia în funcţie de SO (Sistemul de Operare).
- \* Poziţiile pictogramei aplicaţiei pot varia pe platformă, în funcţie de versiunea de software.

# Setări pentru reţea

1 Apăsaţi **(Setări)** de pe telecomandă pentru a accesa meniul de setări. Evidențiați pictograma (©) [Toate setările] și selectați apăsând butonul **Disc (OK)** de pe telecomandă.

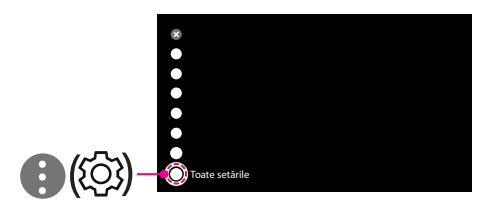

2 Selectați [Conexiune] → [Conexiune cu fir (Ethernet)] sau [Conexiune Wi-Fi].

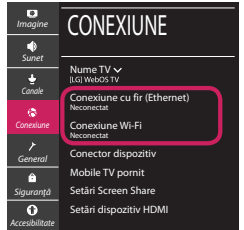

3 Dispozitivul încearcă automat să se conecteze la reteaua disponibilă (mai întâi la reteaua cu fir). Când selectati [Conexiune Wi-Fi], este afisată lista de reţele disponibilă. Alegeţi reţeaua pe care doriţi să o utilizaţi.

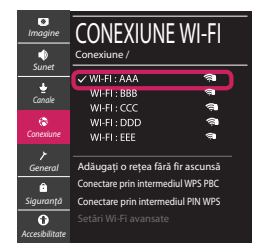

Pentru punctul de acces fără fir (router) care are simbolul <sup>a</sup>, trebuie să introduceti cheia de securitate.

4 În cazul în care conexiunea se realizează cu succes, este afisată rețeaua "[Conectat la internet]".

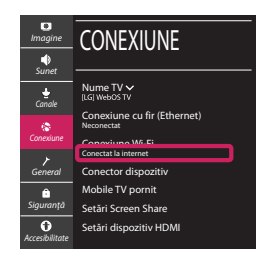

Puteti verifica starea conexiunii în [Setări Wi-Fi avansate].

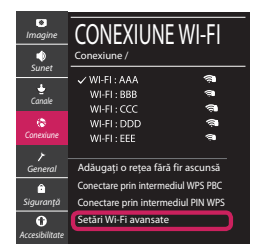

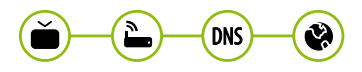

*www.lg.com*

# Depanarea problemelor de reţea

1 Apăsaţi **(Setări)** de pe telecomandă pentru a accesa meniul de setări. Evidențiați pictograma (©3) [Toate setările] și selectați apăsând butonul **Disc (OK)** de pe telecomandă.

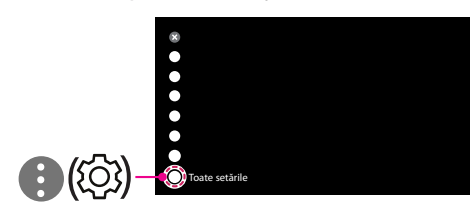

2 Selectati [Conexiune]  $\rightarrow$  [Conexiune cu fir (Ethernet)] sau [Conexiune Wi-Fi] → [Setări Wi-Fi avansate].

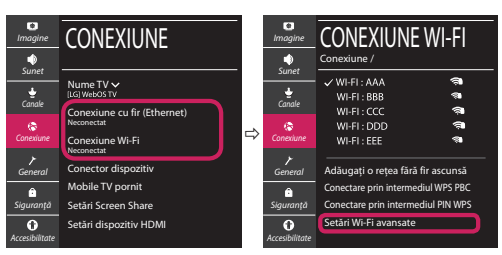

Urmati instructiunile de mai jos care sunt corelate cu starea retelei dvs.

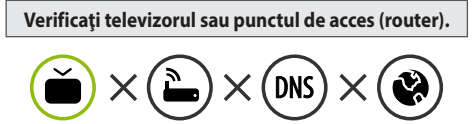

Când X apare în dreptul televizorului:

- 1 Verificaţi starea conexiunii televizorului, punctul de acces (router).
- **<sup>●</sup>** Opriți și porniți televizorul, punctul de acces (router).
- <sup>■</sup> Dacă utilizați un IP static, introduceți IP-ul direct.
- <sup>4</sup> Contactati furnizorul de servicii de internet sau compania pentru punctul de acces (router).

**Verificaţi punctul de acces (router) sau consultaţi furnizorul dvs. pentru servicii de internet.**

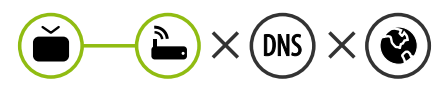

Când X apare în dreptul Gateway:

- **0** Scoateti din priză cablul de alimentare al punctului de acces (router) și încercați conectarea după 5 secunde.
- 2 Iniţializaţi (resetaţi) punctul de acces (router).
- <sup>8</sup> Contactati furnizorul de servicii de internet sau compania pentru punctul de acces (router).

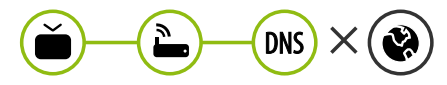

Când X apare în dreptul DNS:

- **■** Scoateti din priză cablul de alimentare al punctului de acces (router) și încercați conectarea după 5 secunde.
- 2 Iniţializaţi (resetaţi) punctul de acces (router).
- <sup>6</sup> Verificati ca adresa MAC a televizorului/punctului de acces (router) să fie înregistrată la furnizorul dvs. de servicii de internet. (Adresa MAC afişată pe panoul din dreapta al ferestrei cu starea retelei trebuie să fie înregistrată la furnizorul de servicii de internet.)
- 4 Verificaţi site-ul web al producătorului punctului de acces (router) pentru a vă asigura că routerul dvs. are cea mai recentă versiune instalată.

# Conectarea SmartShare la smartphone

- 1 Asigurati-vă că funcția Wi-Fi este activată pe smartphone-ul dvs. Pentru a utiliza SmartShare, ambele dispozitive trebuie să fie conectate la aceeasi retea locală.
- 2 Instalați/rulați aplicația pentru partajare de conținut pe smartphone (Se numește LG TV Plus pe telefoanele LG).
- 3 Activati smartphone-ul pentru a partaja fisiere cu diferite continuturi cu alte dispozitive.
- 4 Selectați tipul de fișier pe care doriți să-l redați (video, audio sau fotografii).
- 5 Selectati fisierul video, de muzică sau fotografii care va fi redat pe televizor.
- 6 Redaţi fişierul media pentru a-l vizualiza şi a vă bucura de el pe televizor.

# Actualizarea firmware-ului televizorului

- \* Dacă televizorul este pornit pentru prima dată după livrarea din fabrică, iniţializarea acestuia poate dura câteva minute.
- 1 (**Setări**) **→** ( ) [Toate setările] **→** [General] **→** [Despre acest TV] **→** [VERIFICAȚI ACTUALIZĂRILE]
- 2 După verificarea versiunii software-ului, actualizaţi-l. Dacă bifați "[Permite actualizările automate]", puteți actualiza software-ul automat.

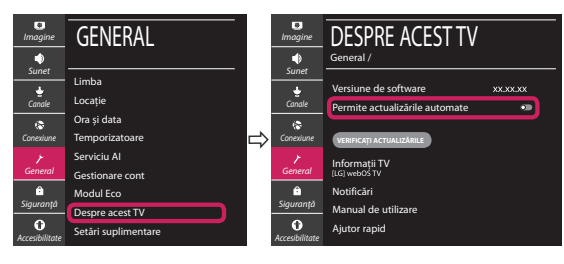